#### Bluetooth携帯端末とカーウイングスナビの初期設定手順 (NTTドコモ MEDIAS X N-06E)

### **CARWINGS**

A. ナビゲーションの設定 ※この機種は、ハンズフリー通話のみご利用になれます。カーウイングスによるデータのダウンロードには対応していません。

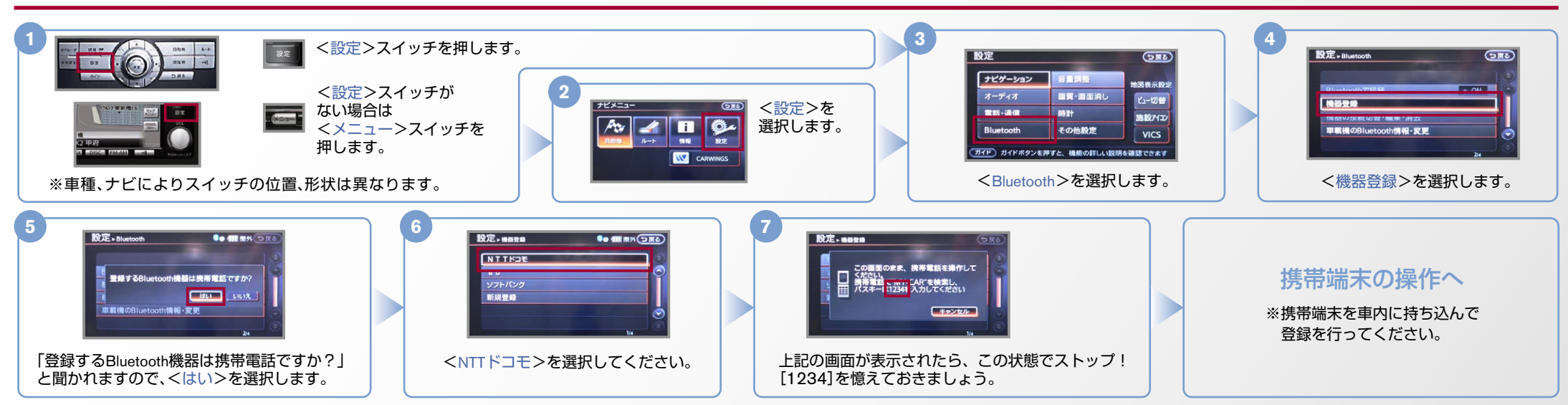

※携帯端末を車内に持ち込んで登録を行ってください。Bluetoothはオフの状態で登録を開始してください。 B. 携帯端末の登録 ※携帯端末画面、ボタン形状は実際と異なる場合があります。

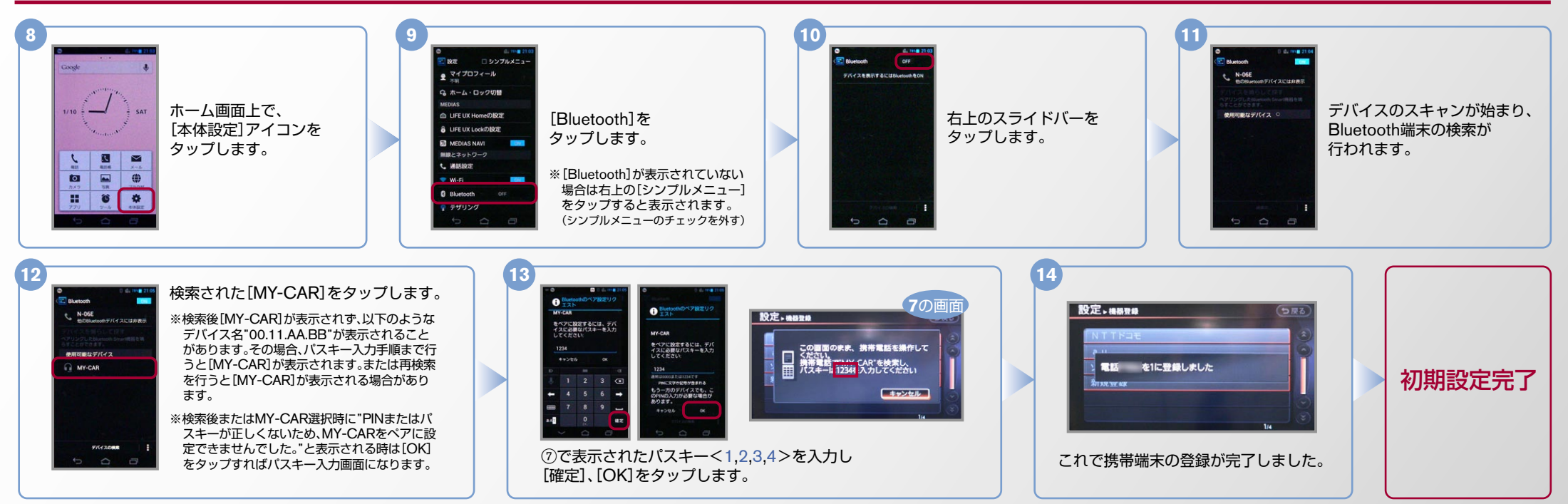

#### $No.2$

# CARWINGS

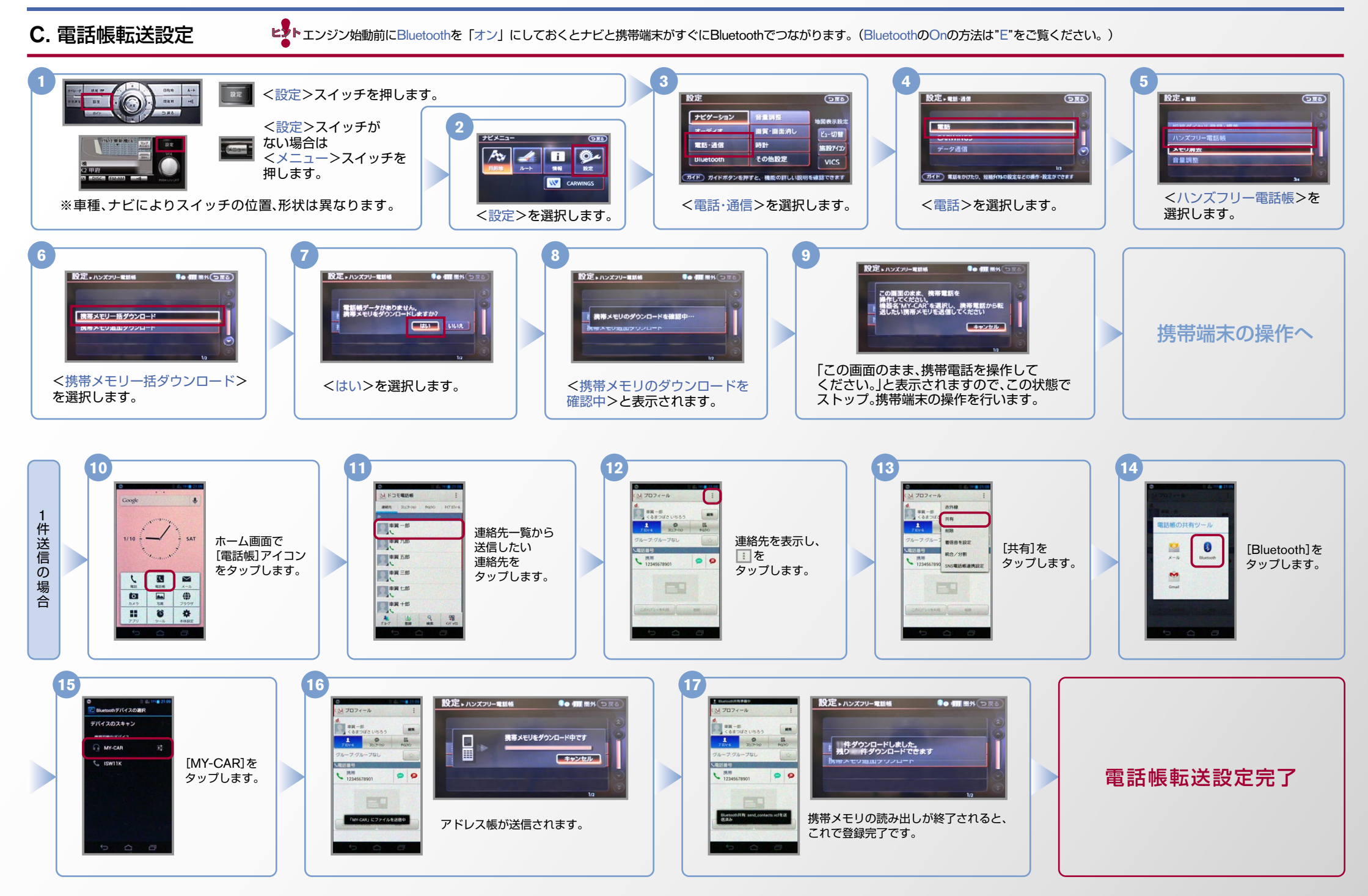

## CARWINGS

 ${\mathbb C}$ . 電話帳転送設定 つづき ヒント エンジン始動前にBluetoothを 「オン」 にしておくとナビと携帯端末がすぐにBluetoothでつながります。 (BluetoothのOnの方法は"E"をご覧ください。)

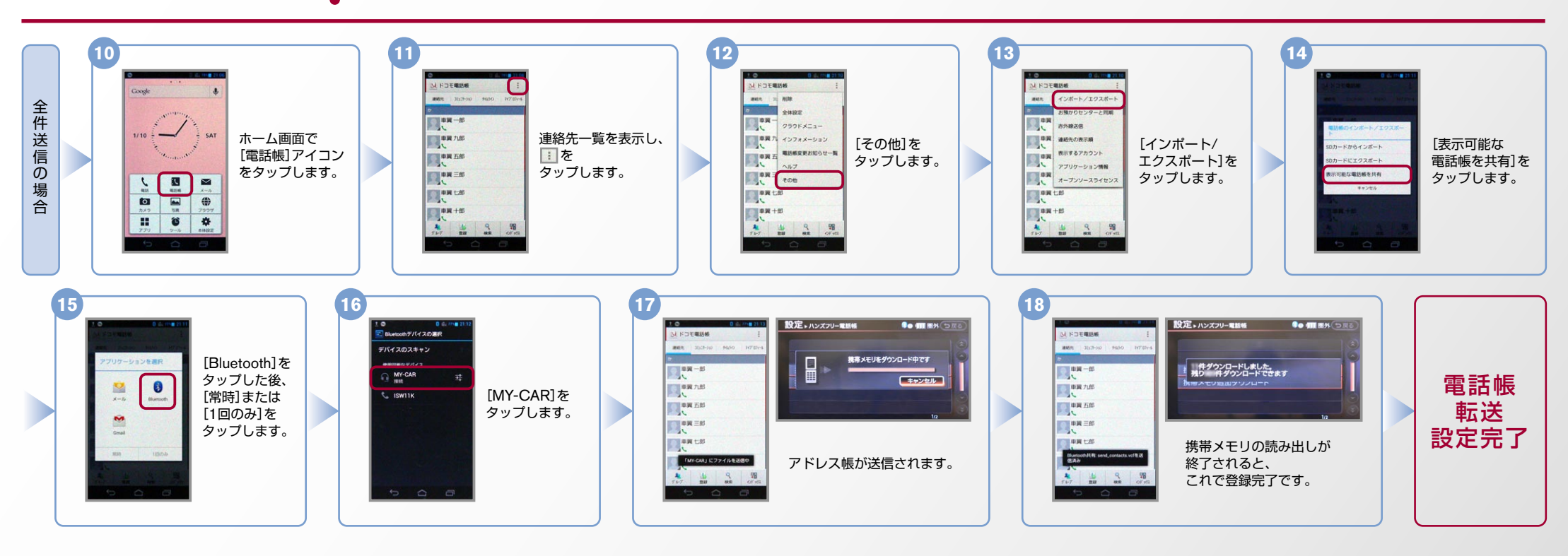

D. 接続機器の切断方法 ※この手順は初期設定時には必要ありません。 ※携帯端末画面、ボタン形状は実際と異なる場合があります。

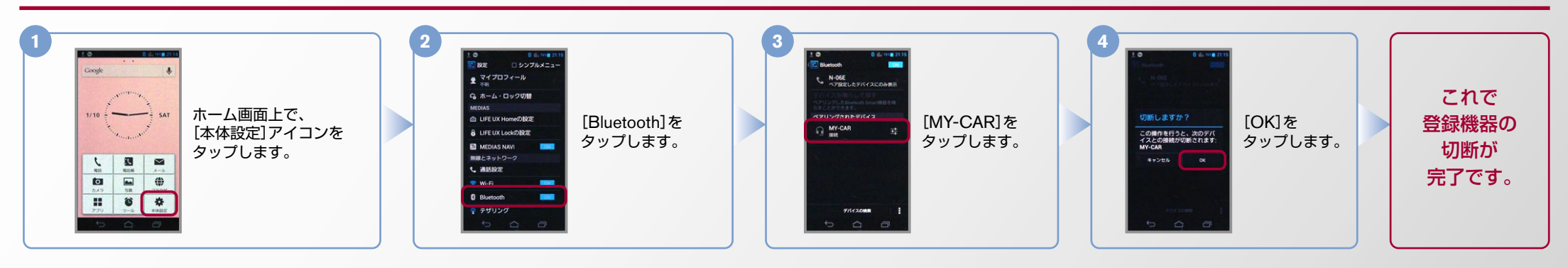

# **CARWINGS**

ヒント エンジン始動前にBluetoothを「オン」にしておくとナビと携帯端末がすぐにBluetoothでつながります。(BluetoothのOnの方法は"E"をご覧ください。)

E. BluetoothのOn/Off の方法 ※この手順は初期設定時には必要ありません。

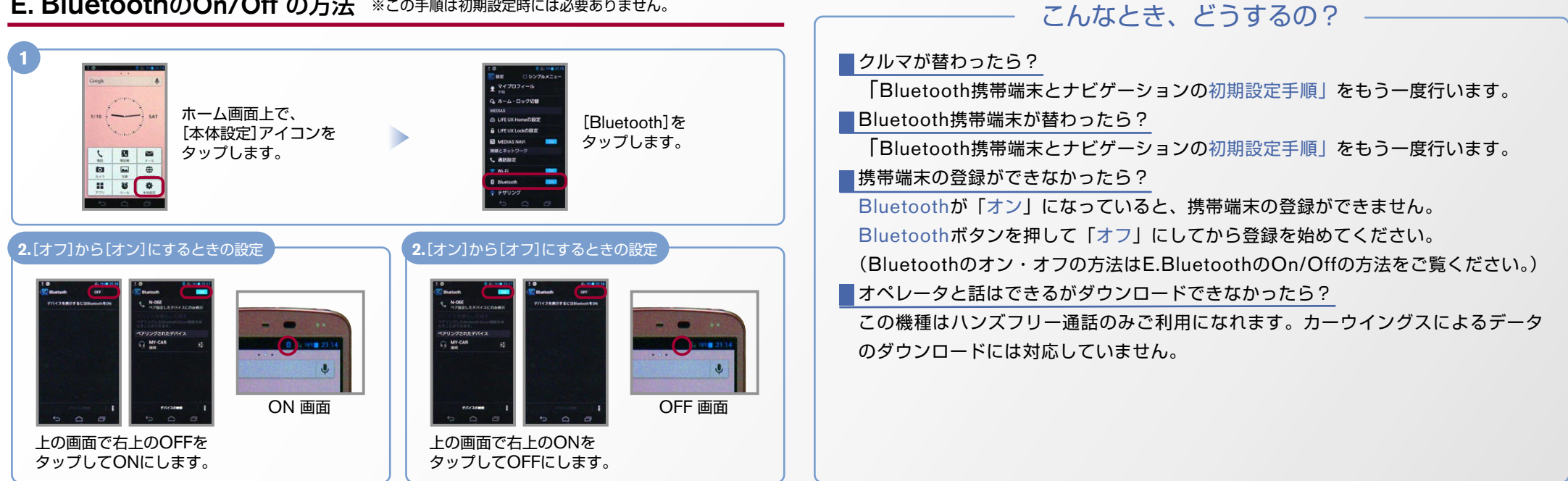

※Bluetoothの設定方法、登録手順についての問い合わせ先:カーウイングスお客さまセンター 0120-981-523 9:00~17:00(年末年始を除く) 携帯端末、PHSからもご利用いただけます。